## INSTRUKCJA PIERWSZEGO LOGOWANIA DO OFFICE 365

Usługa Office 365 jest już zsynchronizowana z dziennikiem elektronicznym UONET+. Aby zalogować się do Office 365 należy:

1. Zalogować się na e-dziennik UONET+

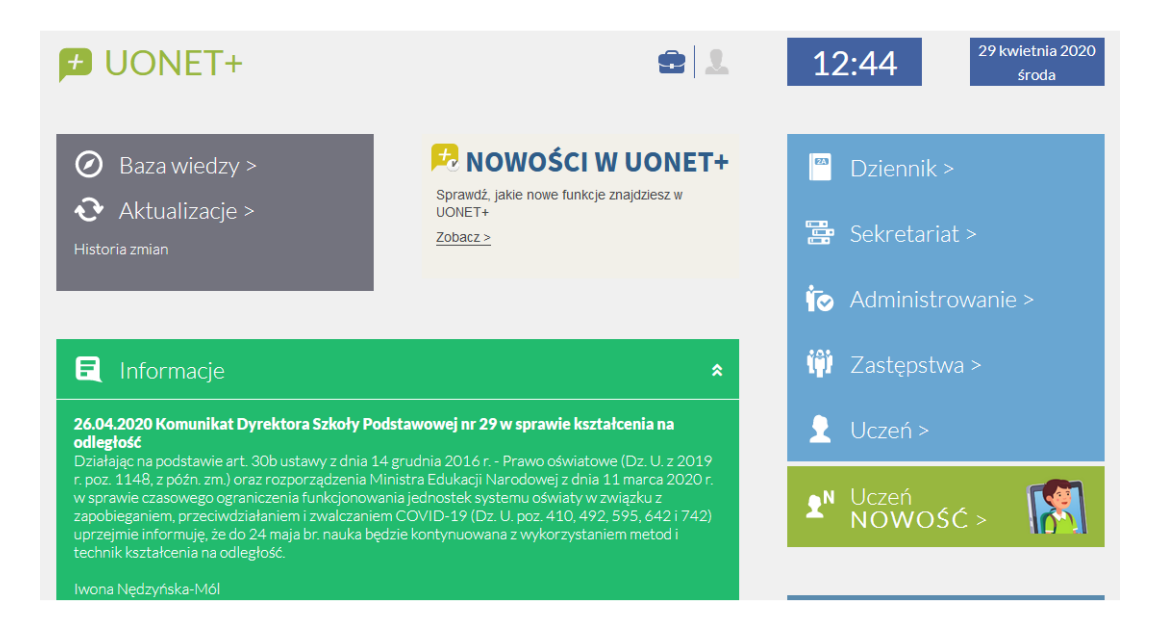

2. Wybrać "Uczeń NOWOŚĆ"

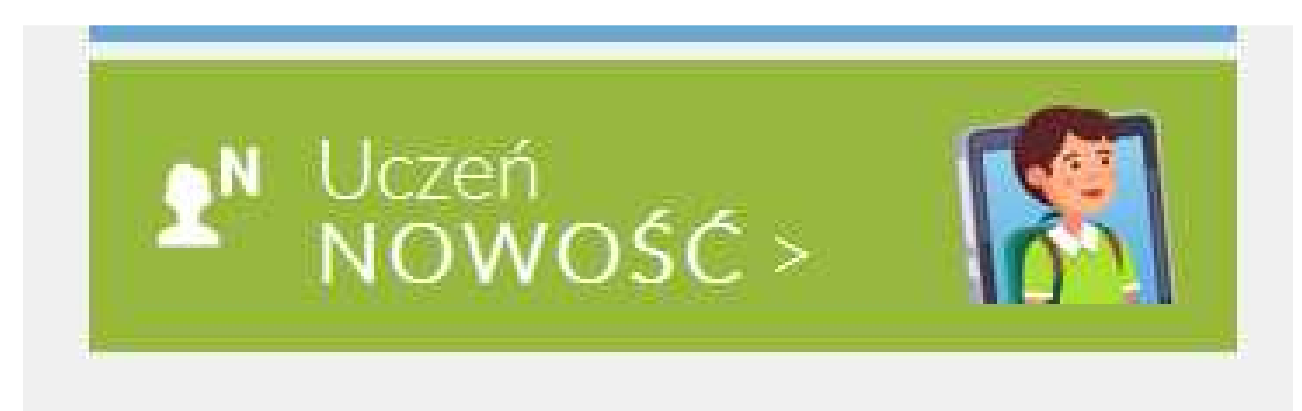

3. Wejść w zakładkę "Dostęp Office 365"

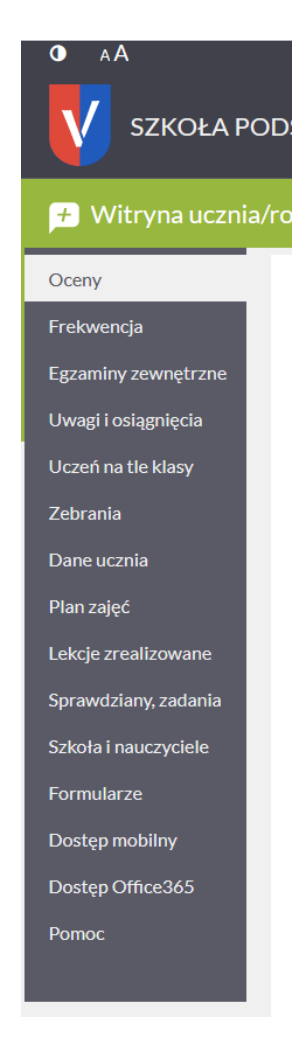

4. Pobrać login i hasło do zalogowania się na platformie: https://www.office.com

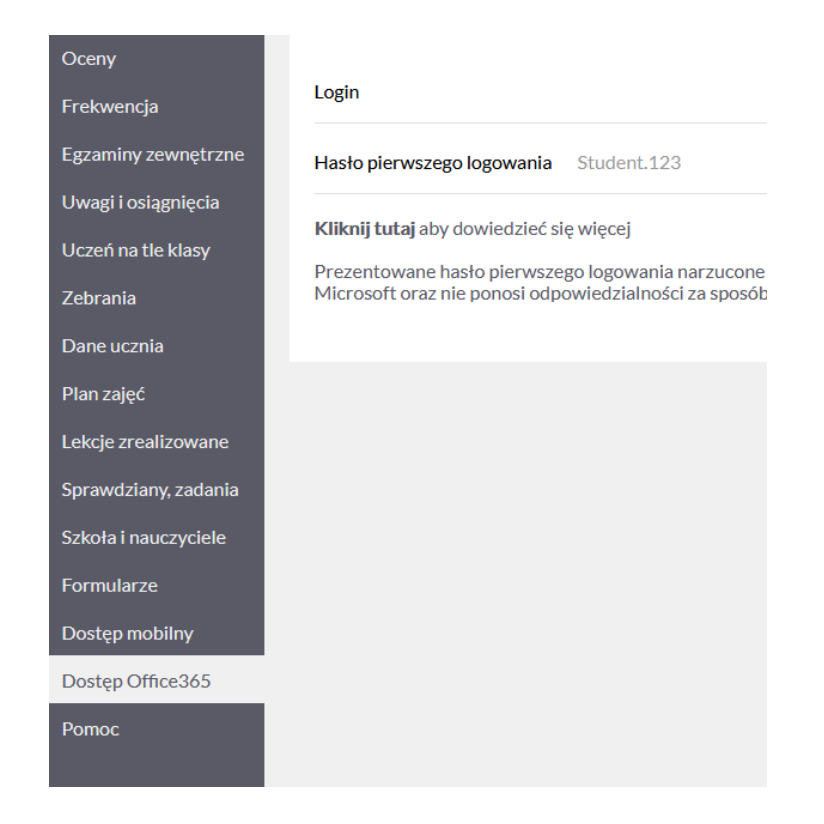

5. W trakcie logowania się do Office zmienić hasło.

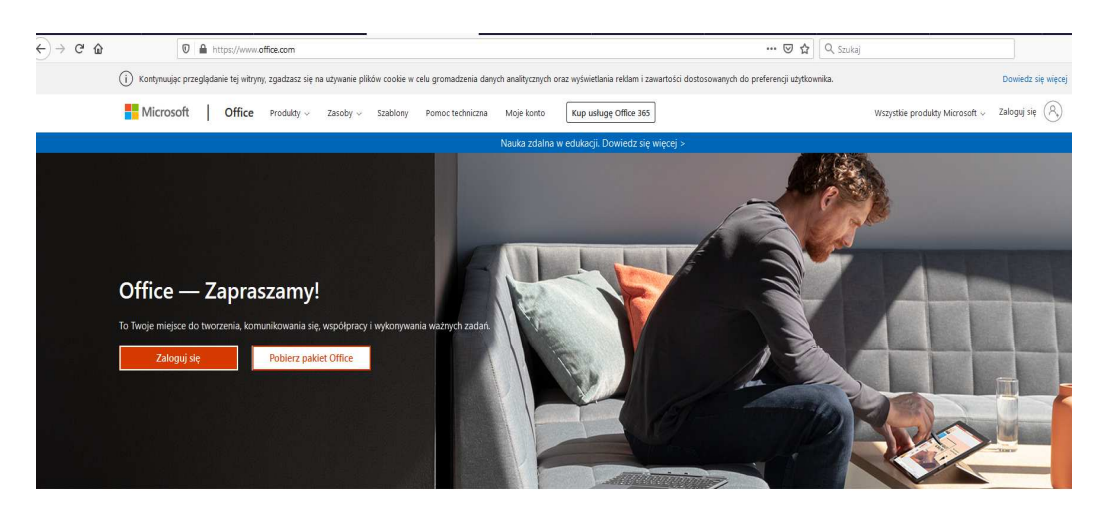

Zaloguj się, aby korzystać z ulubionych aplikacji zwiększających produktywność z dowolnego urządzenia